## *Application Brief Add Housekeeping Functions to Your MSP430™ MCU: Power Sequencer*

MSP430FR2433 provides a simple way to define power-on sequence of 4 power converters to meet user-defined system requirements. The MCU stays in low power mode and wakes up by a rising edge on Enable pin. On the easy-to-use graphical configuration GUI, users can detect the current sequence and modify it for the next time. Since the modified sequence is stored into FRAM, there is no worry about the loss of the data even after a power-off reset.

#### **Implementation**

In this solution, the timers count at the clock of ACLK. It is sourced from the internal trimmed lowfrequency REFO at the frequency of 32.768kHz. Pin P2.3 detects the enable signal and generates an interrupt to start the timers. The two timers with two comparators each are used to generate interrupts at every power-on moment. Users can modify the power-on moment by configurating the Timer\_A Capture/Compare registers (TAxCCRn). Pins P2.0, P2.1, P2.5, P3.2 are used to generate the power-on signals. When the timer counts up to the value of a specified compare register, the corresponding pin outputs a high level. The power sequence can be detected and modified on host GUI by UART.

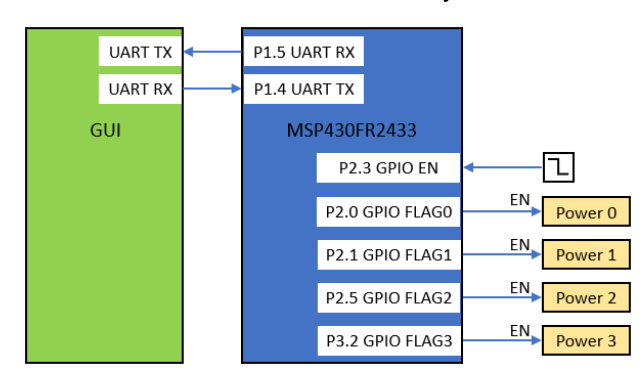

**Figure 1. Power Sequencer Block Diagram**

# **VI** TEXAS INSTRUMENTS

#### **Software Flow**

Example code flow chart is shown as Figure 2. In the main program flow chart, after initialization and interrupt enabling, the microcontroller enters a lowpower mode, and waits for interrupt requests triggered by peripheral events.

When the ENABLE interrupt comes from P2.3. The MCU starts the two timers and waits for Timer ISR. Meanwhile, the ENALBE LED on host is lit up.

When the timer counts up to value of TAxCCRn, the timer interrupt is raised. The corresponding output port is set to high and the corresponding LED on host is lit up. Meantime, the relevant slider indicates the time interval.

After all of the power converters are powered on. The total power-on sequence is shown on GUI.

Users can modify the sequence for the next time. The data is saved in FRAM, which will be applied to initiate the timers after reset.

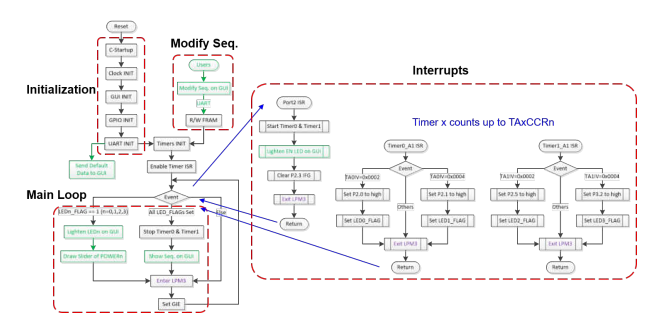

**Figure 2. Example Code Software Flow**

#### **Development Environment**

The [MSP430FR2433 LaunchPad™ Development Kit](https://www.ti.com/tool/MSP-EXP430FR2433) can be used on this example project. Back-channel UART interface on eZ-FET of the LaunchPad can be used on UART communication with GUI. The COM channel number information can be found on the device management of the control panel. Port 1.0 is used to light up LED for the flag of startup. Port 2.3 is used to detect the enable signal. Port 2.0, 2.1, 2.5 and 3.2 are applied to output the power-on signals.

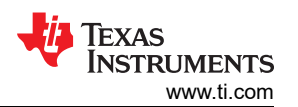

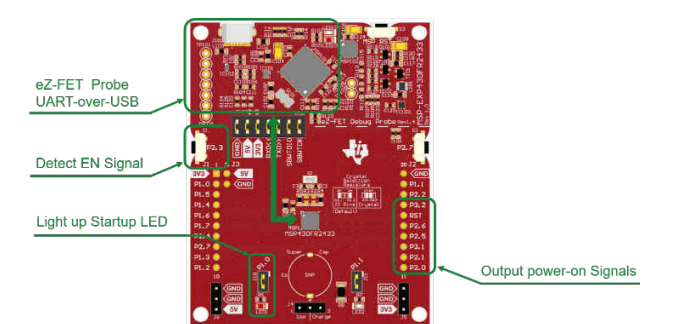

**Figure 3. MSP430FR2433 Lanuchpad**

#### **Performance**

The GUI is used to show and modify the power-on sequence. The data is transmitted by UART on P1.5/ UCA0RXD and P1.4/UCA0TXD. A baud rate of 9600 must be selected with one stop bit and no parity.

GUI interface is presented as Figure 4. On the top, there are four sliders which are used to indicate the time intervals. Below them are five LEDs. On the bottom of GUI, two row of text boxes are applied to detect and modify the sequence.

Once press the Reset switch on the LauncnPad, GUI is reset, including turning off LEDs and clearing all the data. Once press the button connected to P2.3 on the LauncnPad, the enable LED is lit up and the Timers start to count. When the Timer counts up to the power-on moment of POWERn, the corresponding LEDn on GUI is lit up. And the corresponding slider shows the time interval between the enable moment and power-on moment. After all LEDs are lit up, the total sequence is shown in the text boxes on the right of "CURRENT". The power-on sequence of the next time can be modified in the text boxes on the right of "MODIFY". Users can input the time interval ranging from 1 to 1000 milliseconds.

The size of code with GUI is 6492 bytes. The size of code without GUI is 2676 bytes. The average power consumption of the programmable system waiting for enable signals is around 20μA. It is dominated by the LPM3 current of the device.

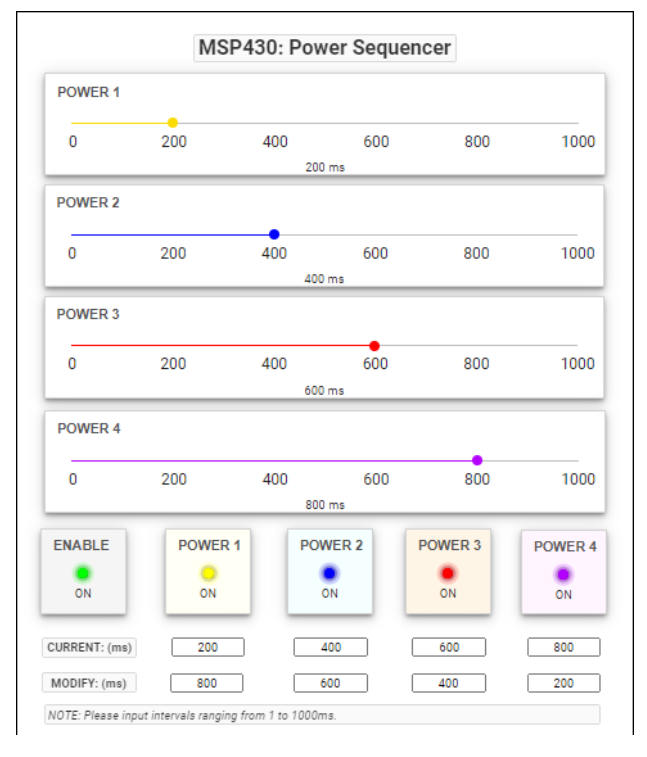

**Figure 4. Power Sequencer GUI**

#### **To Get Started**

1. Watch the training video ["Power Sequencer with a](https://training.ti.com/power-sequencing?context=1147398-1147608-1148601)  [Housekeeping MCU](https://training.ti.com/power-sequencing?context=1147398-1147608-1148601)" to learn how to use the GUI to configurate a power-on sequence.

2. [Order a MSP430FR2433 LaunchPad kit](https://www.ti.com/tool/MSP-EXP430FR2433#buy) to evaluate the Power Sequencer example code.

3. Download and test this example with the [Power](https://dev.ti.com/gallery/info/TIMSPGC/Power_Sequencer_using_MSP430/) [Sequencer example GUI](https://dev.ti.com/gallery/info/TIMSPGC/Power_Sequencer_using_MSP430/) to receive the power sequence and modify it simply.

4. Evaluate the [Power Sequencer example code](https://dev.ti.com/tirex/explore/node?node=AMUmNN4Snr07jjIJi4xC5g__IOGqZri__LATEST) for the MSP430FR2433 LaunchPad kit.

#### **Device Recommendations**

The device used in this example is part of the MSP430 housekeeping portfolio. This example can be used with the devices shown in Table 1Table 1 with minimal code changes.

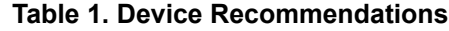

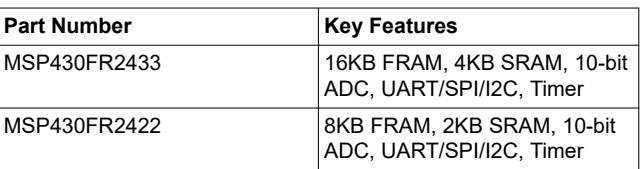

### **IMPORTANT NOTICE AND DISCLAIMER**

TI PROVIDES TECHNICAL AND RELIABILITY DATA (INCLUDING DATASHEETS), DESIGN RESOURCES (INCLUDING REFERENCE DESIGNS), APPLICATION OR OTHER DESIGN ADVICE, WEB TOOLS, SAFETY INFORMATION, AND OTHER RESOURCES "AS IS" AND WITH ALL FAULTS, AND DISCLAIMS ALL WARRANTIES, EXPRESS AND IMPLIED, INCLUDING WITHOUT LIMITATION ANY IMPLIED WARRANTIES OF MERCHANTABILITY, FITNESS FOR A PARTICULAR PURPOSE OR NON-INFRINGEMENT OF THIRD PARTY INTELLECTUAL PROPERTY RIGHTS.

These resources are intended for skilled developers designing with TI products. You are solely responsible for (1) selecting the appropriate TI products for your application, (2) designing, validating and testing your application, and (3) ensuring your application meets applicable standards, and any other safety, security, or other requirements. These resources are subject to change without notice. TI grants you permission to use these resources only for development of an application that uses the TI products described in the resource. Other reproduction and display of these resources is prohibited. No license is granted to any other TI intellectual property right or to any third party intellectual property right. TI disclaims responsibility for, and you will fully indemnify TI and its representatives against, any claims, damages, costs, losses, and liabilities arising out of your use of these resources.

TI's products are provided subject to TI's Terms of Sale [\(https:www.ti.com/legal/termsofsale.html\)](https://www.ti.com/legal/termsofsale.html) or other applicable terms available either on [ti.com](https://www.ti.com) or provided in conjunction with such TI products. TI's provision of these resources does not expand or otherwise alter TI's applicable warranties or warranty disclaimers for TI products.

> Mailing Address: Texas Instruments, Post Office Box 655303, Dallas, Texas 75265 Copyright © 2021, Texas Instruments Incorporated